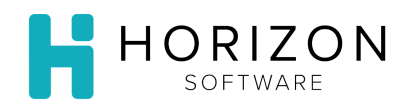

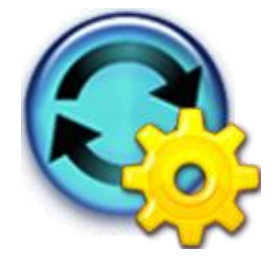

## Print Menu Cycle Reports

Background: There are numerous reports available to allow you to evaluate your Menu Cycles and make informed decisions during your planning process.

## To Do and Notice:

- **1.** Navigate to **Reports** and select **Cycle Menu Planning Reports.**
- **2.** Select a Report from one of the following available report types:
	- **Diet Spread Reports** Shows the menu for each selected diet restriction for each selected meal on each selected cycle day
	- **At A Glance/Selective Menu Report**
		- **Meal At A Glance Reports**
			- **Daily Meal at a Glance** show a meal for one day, with one meal per page
			- **Weekly Meal at a Glance** meals in a calendar format for a week, one meal per page
		- ▲ **Day At A Glance Reports** menu items for one day and one type of diet
		- **Week At A Glance Reports** meals in a calendar format for the week you select
		- **Month At A Glance Reports** meals in a calendar format for the month you select
		- **Selective Menu Reports** allows up to three meals for one diet displayed in a menu-style format
	- **Nutrition Analysis Reports** 
		- **Average Cycle Nutrition Analysis By Diet** daily average nutritional content of the menus in a cycle
		- **Detailed Menu Cycle Nutritional Analysis**  nutritional content of each menu item in each meal selected, on each cycle day selected
	- **Average Daily Cost Reports**
		- **Average Daily Cost By Diet**  average cost of each meal in your menu cycle
		- **Average Daily Cost Detail By Diet**  separates the cost by menu item as well as meal
	- **Menu Cycle Cross Reference Report**  each use of an ingredient or recipe you select throughout a cycle
	- **Multiple Portion Recipes**  allows you to specify Portion Scaling for a Cycle Day or range of days
- **3.** Follow the prompts for the report you select.
- **4.** To print, once the report has displayed, click on the printer icon on the gray toolbar at the bottom of the screen.

**Notice:** Please see the NetMenu® Help resource for additional details on each report.

**So What?** By exploring your options for reporting, you can easily analyze your Menu Cycles.